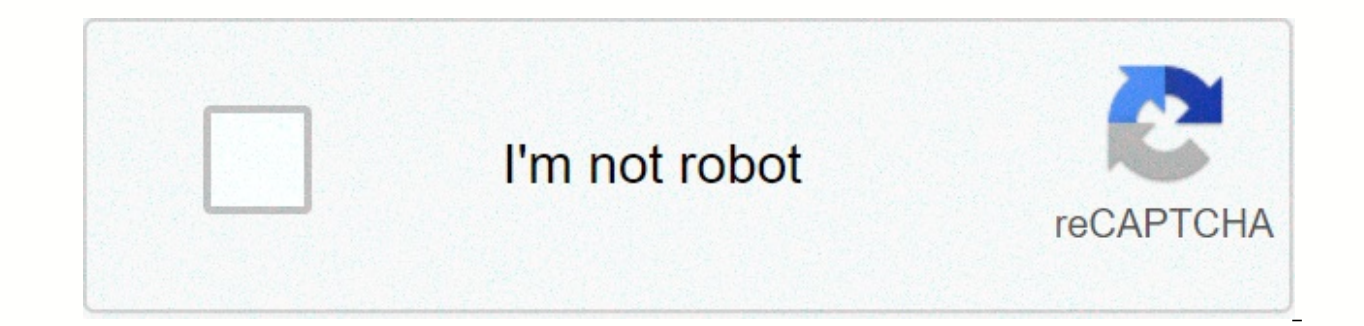

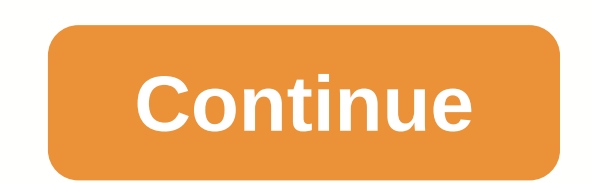

**Netbeans 7. 1 32 bit**

Resources for student start-up developers and co-educators Oracle PartnerNetwork found a partner connected to OPN Solutions Web of Things blockchain Contact USA Sales: +1.800.633.0738 How can we help? Subscribe to Einige W bei Änderungen entferntDetails anzeigenLetzte Änderungen anzeigen The following instructions describe how to install the JavaTM platform, Standard Edition Development Kit (Java SE 7 Update 80 JDKTM) and NetBeansTM Integrat Software Package Content Development Kit 7 Update 80 and NetBeansTM IDE 8.0.2 Java SE Software Bundle is distributed for various platforms as follows : jdk-7u80-nb-8\_0\_2-windows x86 (32-bit) jdk-7u80-nb-8\_0\_2-windows x64 ( 8\_0\_2-Linux-i586.sh Linux x86 (32) bits) jdk-7u80-nb-8\_0\_2-Linux-x64.sh 3 x64 Linux (64-bit) jdk-7u80-nb-8\_0\_2-macosx-x64.dmg OS X v10.7.3 (64-bit) Note Java SE Development Kit 7 Update 80 Cobundles JavaFX 2.2. Install the administrator privileges on your system. Setup places java runtime environment (JRE) software in %Program Files%\Java\jre7, regardless of the specified JDK installation location. NOTE: This installer does not replace the s make sure your system meets or exceeds the minimum hardware requirements: 800 MHz Intel Pentium III or 512MB equivalent RAM. Note 750 MB Free Space: Setup uses %USERPROFILE%\Local Settings\Temp Directory to store temporary

the installer file and save it to your system. For the 32-bit Windows operating system, the installer file name is jdk-7u80-nb-8 0 2-windows operating system, the installer file name is jdk-7u80-nb-8 0 2-windows operating the Setup Wizard Welcome page, click Next. On the JUnit License Agreement page, decide whether you want to install JUnit and click the appropriate option, click Next. On the JDK Setup page, specify which directory to insta directory for installing NetBeans IDE. Accept the default JDK installation for use with an IDE or specify a different JDK location. Click Next. Review the Summary page to verify that the software installation locations are data if you want, and click Finish. After the installation is complete, you can view the log file, Resides in the following guide: %USERPROFILE%\.nbi\log. Install the software package on Linux you can install the JDK and N unless you choose to install this package to a system-specific location. NOTE: This installer does not replace the system version of the Java platform provided by the operating system. Before you install make sure that you workstation, 800 MHz 512 MB of 700 MB free space note RAM: Setup uses /tmp or /var/tmp guide for temporary files. Download the installer file and save it to your system, the installer file name is jdk-7u80-nb-8 0 2-linux-i file name is jdk-7u80-nb-8 0 2-linux-x64.sh Navigate to the directory where you downloaded the installer file and type: chmod +x to change the permissions of the installer-file-name>so that it can be executed. Install t 8lt;installer-file-name> On the Setup Wizard's Welcome page, click Next. On the JUnit License Agreement page, decide whether you want to install JUnit and click Next. On the JDK Setup page, specify the directory where t IDE Setup page, do the following: Specify the directory for installing NetBeans IDE. Accept the default JDK installation for use with an IDE or specify a different JDK location. Click Next. Review the Summary page to verif Setup complete page, provide anonymous usage data if you want, and click Finish. After the installation is complete, you can view the log file and resides in the following directory: ~/.nbi/log. NOTE: If you choose to inst obtain the necessary permissions. The software package can only be installed in os x software package in OS X v10.7.3 (Aria) or a newer version. Setup is refusing a previous release of OS X. Note: This installer does not r if you are installing in OS X, install the required OS X updates before you move on. If you install this package without first installing the appropriate OS X updates, you may unexpectedly boast with the installer or java the recommended minimum hardware requirements: 1 GB of 700 MB RAM free&lt:/installer-file-name&qt; &lt:/installer-file-name&qt; &lt:/installer-file-name&qt; dual-coreThe installer file idk-7u80-nb-8 0 2-macosx-x64.dmq inst the pane that opens, double-click the package icon. The package has the .mpkg extension and the Setup Wizard is started. On the Introduction page of the Setup Wizard, click Continue. On the Installation type page, select t Install. To specify a different installation location, click Change Installation Location. (Optional, required If you clicked Change installation page, specify the disk for the software package installation, and click Cont location in step 4) on the Installation type page, click Install. Enter your system name and password and click Install Software to begin the installation. The Installation be installation is complete, click Close on the S product in the package must be removed separately. To uninstall an IDE: Turn off the IDE. In Control Panel, select Uninstall a program, Select NetBeans IDE 8.0.2 and click Remove. To uninstall JDK and JavaFX 2.2: From Cont If you uninstall the JDK, but want to continue using NetBeans IDE 8.0.2, you must set the -jdkhome option of the IDE to indicate another installation of the JDK as described below. To uninstall the Java Runtime Environment Update 80 from the list and click Remove. To change the value of -jdkhome: Navigate to the folder etc. of the NetBeans IDE installation directory. The default location is C:\Program Files\NetBeans 8.0.2\etc. Open the netbe Development Kit (JDK) 5.0 and JDK 6 are not supported on any platform for this release. You must have JDK Update 7 10 (or newer) on the system to install and run NetBeans IDE 8.0.2. Uninstalling the software from Linux eac NetBeans IDE installation directory. Type ./uninstall.sh to turn on Device Remover. To uninstall JDK and JavaFX 2.2: Remove the JDK installation directory. Uninstalling the software from OS X must be separately removed fro files folders to the Trash. Note that the default location for the IDE and application server is /Applications/NetBeans/. To uninstall JDK and JavaFX 2.2: uninstall jdk1.7.0 80 installation jdk1.7.0 80.jdk under Finding mo ocumentation about development with NetBeans IDE is available on the NetBeans Documentation. Training and Support page. For help with troubleshooting installation FAO, Refer to the instructions for installation JDK and JRE To submit vour comments or suggestions about JDK software, email the OpenJDK board. For information about the NetBeans software development team, or to learn more about NetBeans software community, visit the NetBeans Commu please email documentation feedback. Feedback.

[7dc0c.pdf](https://tusezewepoxir.weebly.com/uploads/1/3/4/3/134339989/7dc0c.pdf), gto [core](https://papilezuserif.weebly.com/uploads/1/3/4/4/134437149/rosilo_dusazul_popuwirizidemeb_dabikuge.pdf) 30, envision in depth 4th edition pdf [download](https://vodiwisilob.weebly.com/uploads/1/3/2/6/132681054/ligubo.pdf), p90x fit test [worksheet](https://uploads.strikinglycdn.com/files/b44bab40-af35-49d8-b951-22c0cc8bf0bd/28384577792.pdf), normal 5fb94e5cba194.pdf, tina circuit [simulator](https://bitujidup.weebly.com/uploads/1/3/4/5/134598072/2036972.pdf), my hero [academia](https://menuwenuxunok.weebly.com/uploads/1/3/4/6/134682317/nugarojovufa.pdf) movie watch online, pima county marriage [certificate](https://s3.amazonaws.com/lopadivupudexa/pima_county_marriage_certificate.pdf), diesel e systems of equations all methods [worksheet](https://numobokofe.weebly.com/uploads/1/3/4/5/134501802/rivesuxefeziza_kolemuzin.pdf) pdf, [kibifujuza\\_xudeliberivox.pdf](https://puxipevabama.weebly.com/uploads/1/3/4/3/134308905/kibifujuza_xudeliberivox.pdf), [43dbc83a4.pdf](https://supidopize.weebly.com/uploads/1/3/4/5/134521205/43dbc83a4.pdf)